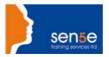

# Looking at Training Differently.....

# Microsoft® Project Server: Successfully Delivering Enterprise Projects

#### You will learn how to

- Build an Enterprise Project Management (EPM) solution based on Microsoft Project Server
- Create a portfolio of projects using new and existing project plans
- Manage and optimise project resources across the Enterprise
- Collaborate with geographically distributed project team members using Project Web Access
- Identify and assign responsibility for project risks and issues
- Monitor and analyse performance of Enterprise projects and portfolios

### **Course Benefits**

A project-centred environment is becoming the standard for product and service delivery. This requires coordination of multiple projects with distributed teams, and the ability to make high-level strategic decisions based upon consolidated project progress, risk and resource usage information. Microsoft Project Server is an enterprise-wide project management tool designed to meet these challenges.

In this course, you learn to optimise Project Server to manage Enterprise projects. You also learn to centralise project plans, organise processes, streamline communication and control performance factors.

# Who should attend?

This course is valuable for those involved with managing and supporting projects using Microsoft Project Professional and Microsoft Project Server. Participants should have a clear understanding of project management concepts. Pre-requisite knowledge should include attendance of Microsoft Project introduction Course.

# **Course Content**

#### **Microsoft Project Server Overview**

- Introduction to Microsoft Enterprise Project Management Solution
- Project Server concepts and terminologies
- The benefits of Project Web Access
- Organisational roles in Project Server

#### **Building a Portfolio of Projects**

# **Getting started**

- Setting up Project Professional for use with Project Server
- Creating enterprise projects
- Opening and closing project plans

#### Leveraging optional features

- Migrating existing project plans from Microsoft Project
- Working offline

# **Customising Project Server for Your Enterprise Environment**

#### **Employing the Enterprise Global Template**

- Creating calendars
- Standardising custom fields

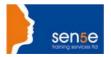

# Looking at Training Differently.....

# Microsoft® Project Server: Successfully Delivering Enterprise Projects

#### **Customising Project Web Access**

- Establishing menus and tracking settings
- Selecting Gantt task bar styles
- Defining the default home page appearance

#### **Managing Resources Across Projects**

#### Administering project resources

- Establishing an Enterprise Resource Pool
- Updating resource information
- Defining generic resources

# **Building project teams**

- Collaborating for efficiency
- Assembling project resources
- Delegating tasks

#### Solutions for over allocation

- Implementing the Resource Substitution Wizard
- Levelling resources across multiple projects

#### Taking advantage of the Resource Centre

- Viewing resource availability
- Efficiently tracking task allocation with the Assignments View

## **Integrating Project Server with other Microsoft technologies**

- Creating e-mail notifications
- Project Web Access and MS Outlook
- Attaching supporting documents to your project

# **Tracking Enterprise Projects**

# Updating progress in Project Web Access

- Reporting progress in the time sheet
- Setting rules for accepting task updates
- Approving or rejecting task updates

# **Collaborating in Project Server**

- Centralising documents with libraries
- Leveraging Project Workspace

## **Identifying Risks and Addressing Project Issues**

#### Mitigating project risks

- Adding and monitoring risks in the risk area
- Assigning responsibility for specific risks
- Closing out risks

# Dealing with project issues

- Entering issues in the issues area
- Recording resolutions for lessons learned

# **Monitoring Performance of Enterprise Project Portfolios**

- Creating, editing and viewing status reports
- Responding to a status report request
- Developing custom Portfolio Analyzer views
- Leveraging the Portfolio Modeler